## **Windows Installation**

#### Prerequisites

- Have a computer/server running Windows.
- Download the required version of the Chariot MQTT Server zip file

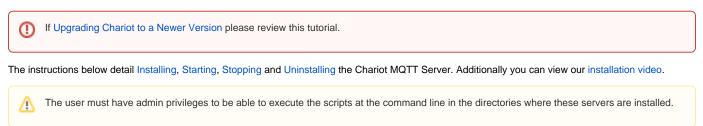

#### Installing Chariot® MQTT Server

The Chariot MQTT Server can be installed on the Windows server by following these steps:

- 1. Using the file transfer method of your choice, transfer the downloaded Chariot MQTT Server zip file to the Windows server and unzip.
- 2. From a command prompt, run the Chariot service install script in the directory where the files were unzipped.

| lministrator: Command Prompt - instal                                                                                                    | l.bat                                                                                                    | – 🗆 X                                                                                                    |
|----------------------------------------------------------------------------------------------------|----------------------------------------------------------------------------------------------------|----------------------------------------------------------------------------------------------------|
| ram Files∖Chariot>install.bat<br>.bat: Installing Amazon Corretto                                                                                                    |                                                                                                    | ^                                                                                                    |
| 写 9% complete                                                                                                    | - 🗆 X                                                                                                    |                                                                                                    |
| Copying 585 items from amazon-c<br>9% complete                                                                                                    | C:\Program Files\Chaint\lib\<br>runtime\amazon-corretto-11-x64-<br>windows-jdk.zip                                                                                                    |                                                                                                    |
| ⊘ More details                                                                                                    |                                                                                                    |                                                                                                    |
|                                                                                                    |                                                                                                    | ~                                                                                                    |
|                                                                                                    |                                                                                                    |                                                                                                    |
| dministrator: Command Prompt - instal                                                                                                    | ll.bat                                                                                                    | - 🗆 X                                                                                                    |
| gram Files\Chariot>install.bat<br>1.bat: Installing Amazon Corretto<br>1.bat Installing Chariot service<br>-Xmx30m -Dwrapper_homes"C:\Program<br>Djava.net.preferIPv4Stack=truead<br>0add-opens=java.base/java.lang.i<br>/yajsw\bat\//wrapper.jar" -i "C:<br>yajsw\stable-12.14<br>Windows 19/18.0/amd64                                                                       | Files\Chariot\yajsw\bat\/" -Djna_tmpdir="C:\Proq<br>d-opens-java.base/java.lang=ALL-UNNAMEDadd-opens<br>nvoke=ALL-UNNAMEDadd-opens=java.base/java.io=ALL<br>\Program Files\Chariot\yajsw\bat\//conf/wrapper.c<br>Files\Chariot\lib\runtime\jdk11.0.6_10/64                                                                                                    | <pre>^ ^ ^ ^ ^ ^ ^ ^ ^ ^ ^ ^ ^ ^ ^ ^ ^ ^ ^</pre>                                                                                                    |
| gram Files\Chariot>install.bat<br>l.bat: Installing Chariot service<br>-Xmx30m -Dwrapper_home="C:\Program<br>java.net.preferIPv45tack=truead<br>)add-opens=java.base/java.lang.i<br>t\yajsw/bat\//wrapper.jav".i" C:<br>yajsw-stable=12.14<br>Windows 10/10.0/amd64<br>Amazon.com Inc./11.0.6/C:\Program<br>******* INSTALLING Chariot<br>************************************ | <pre>Files\Chariot\yajsw\bat\/" -Djna_tmpdir="C:\Prog<br/>d-opens=java.base/java.lang=ALL-UNNAMEDadd-opens<br/>nvoke=ALL-UNNAMEDadd-opens=java.base/java.io=ALL<br/>\Program Files\Chariot\yajsw\bat\//conf/wrapper.of<br/>Files\Chariot\lib\runtime\jdk11.0.6_10/64<br/>"Dwrapper.working.dir=c:\Program Files\Chariot"Dw<br/>Owrapper.working.dir=c:\Program Files\Chariot"Dw<br/>nd=c:\Program Files\Chariot\yajsw\bat\///lib/rt<br/>yajsw\conf\wrapper.conf" -Dwrapper.additional.lx=-&gt;<br/>jsw.boot.WrapperServiceBooter<br/>ALLED</pre> | <pre>ram Files\Chariot\yajsw\bat\//<br/>=java.base/java.lang.invoke=ALL-<br/>-UNNAMED -jar "C:\Program Files\<br/>onf"<br/>:\Program Files\Chariot\yajsw\wr<br/>rapper_home=C:\Program Files\Cha<br/>ntime/jdkl.0.6_10/bin/javaw" "-</pre> |

3. The Chariot MQTT Server should now be installed in the Windows server and will run automatically when the server is booted.

#### Starting the Chariot MQTT Server

1. From a command prompt, run the Chariot service start script in the directory where the service was installed.

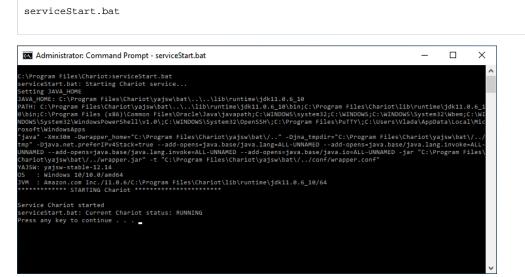

2. Verify the Chariot service is running. From a command prompt, run the Chariot service status script in the directory where the service was installed.

# status.bat

The status returned will be: INSTALLED, NOT INSTALLED or RUNNING

Additionally the Chariot MQTT Server Web UI can be accessed on port 8080. Navigate to the server's URL in a browser and verify that the EULA

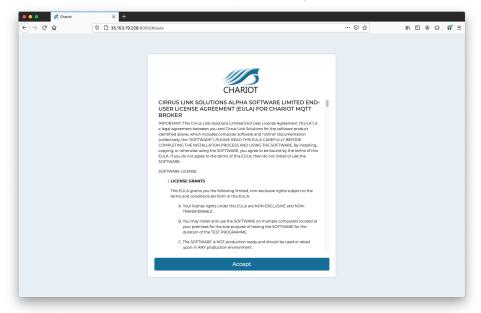

page is shown.

#### Stopping the Chariot MQTT Server

1. From a command prompt, run the Chariot service stop script in the directory where the service was installed.

serviceStop.bat

### Uninstalling the Chariot MQTT Server

1. From a command prompt, run the Chariot service uninstall script in the directory where the service was installed.

serviceUninstall.bat